## **Oracle Live SQL – TUTORIAL**

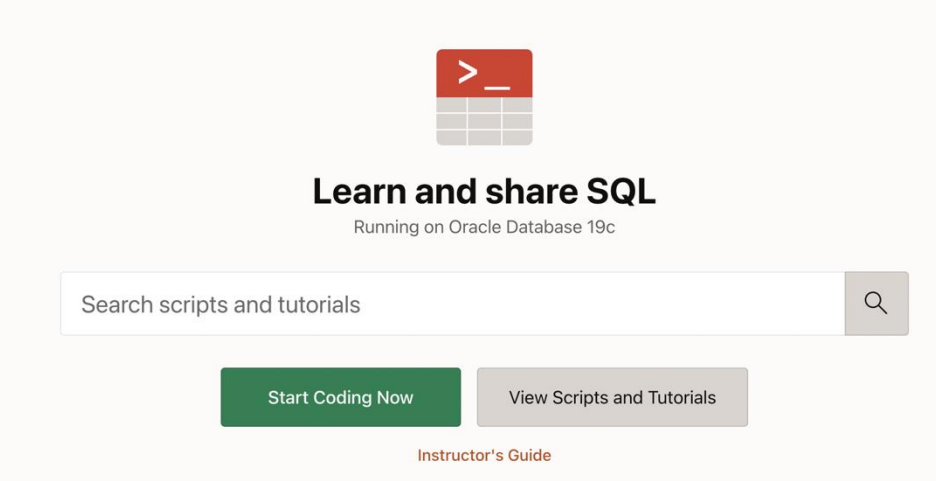

Con Oracle Live SQL, disponibile qui [https://livesql.oracle.com/,](https://livesql.oracle.com/) è possibile creare tabelle e interrogare il proprio database. Per usare Oracle Live SQL è necessario avere un account Oracle. Se non si è in possesso di un account Oracle, lo si può creare cliccando sul bottone 'Start Coding Now' e poi su 'Crea un account'. Compilare infine il form riportato in figura sottostante.

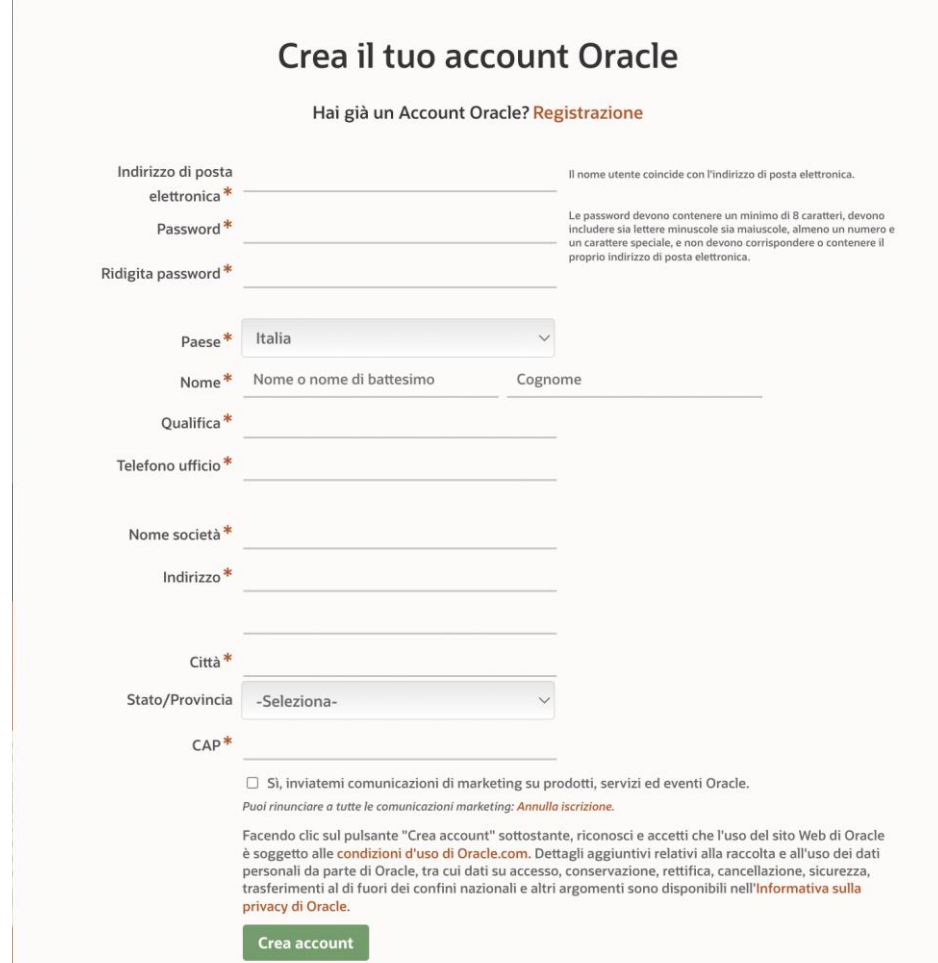

Dopo aver creato un account Oracle e aver inserito le opportune credenziali, è possibile caricare ed eseguire uno script SQL per popolare il database tramite il pulsante 'Upload Script' nella sezione 'My Scripts'. Importare qui lo script sql presente nel materiale dell'esercitazione ed eseguirlo.

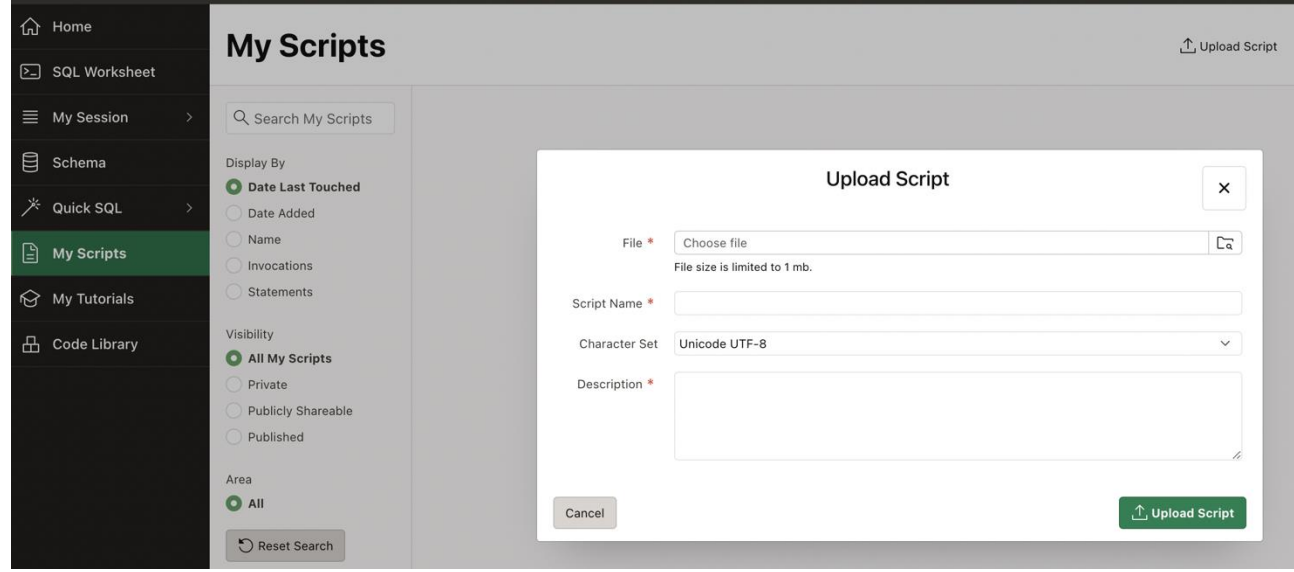

Potete adesso controllare che il database sia stato effettivamente popolato, guardando il contenuto della sezione 'Schema'.

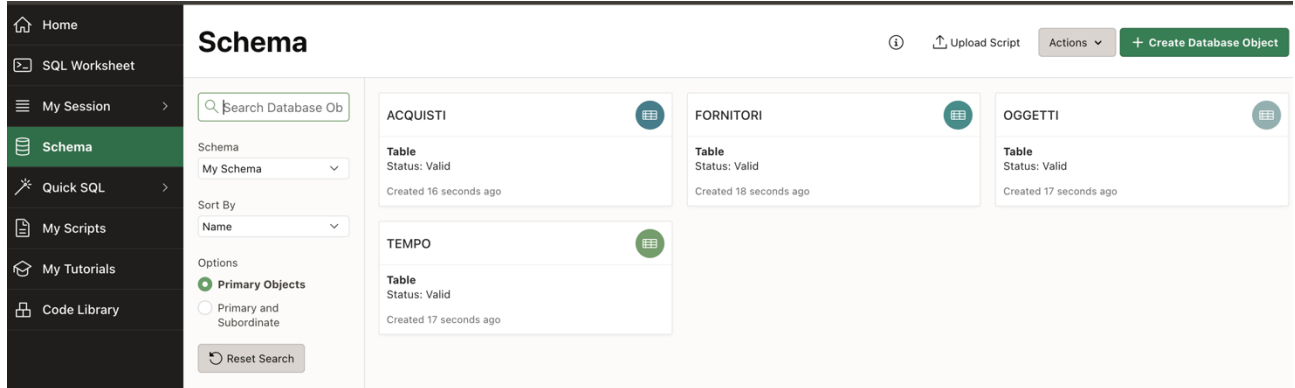

Infine è possibile scrivere le query sql e visualizzarne il risultato nella sezione 'SQL Worksheet'.

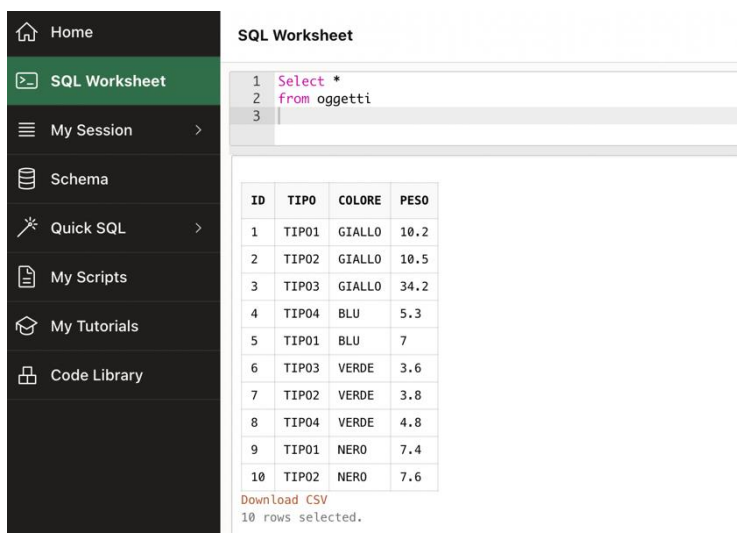